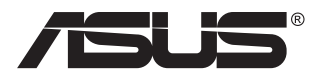

# **Serie VG271B Monitor LCD**

## **Guía del usuario**

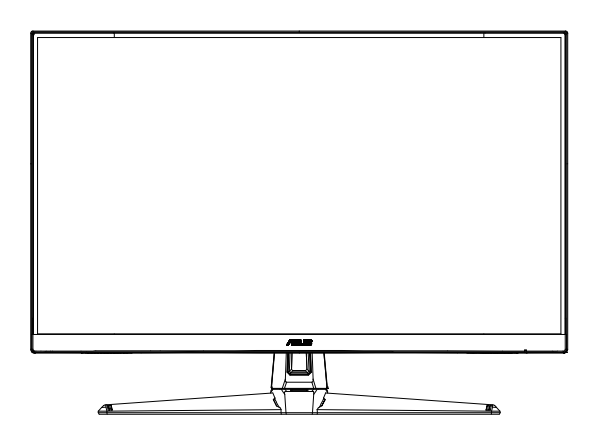

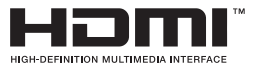

### **Tabla de contenido**

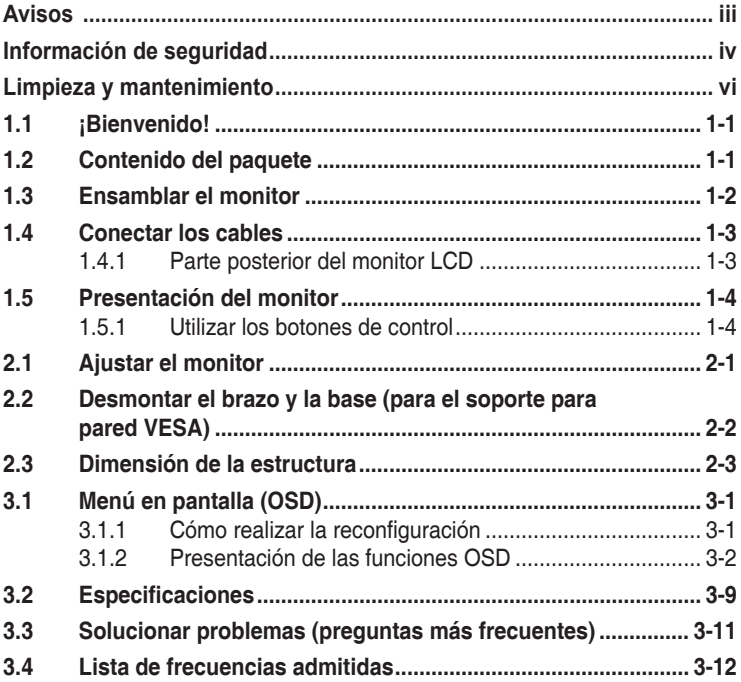

Copyright © 2020 ASUSTeK COMPUTER INC. Reservados todos los derechos.

Ninguna parte de este manual, incluidos los productos y el software descritos en él, se puede reproducir, transmitir, transcribir, almacenar en un sistema de recuperación, ni traducir a ningún idioma, de ninguna forma ni por ningún medio, excepto la documentación que el comprador mantiene como copia de seguridad, sin el permiso por escrito de ASUSTeK COMPUTER. INC. ("ASUS").

La garantía del producto o el servicio no se extenderá si: (1) el producto se repara, modifica o altera, a menos que tal reparación, modificación o alteración esté autorizada por escrito por ASUS; (2) el número de serie del producto está deteriorado o se ha extraviado.

ASUS PROPORCIONA ESTA PUBLICACIÓN "COMO ESTÁ" SIN NINGUNA GARANTÍA DE NINGÚN TIPO, NI EXPRESA NI IMPLÍCITA, INCLUIDAS, PERO SIN LIMITARSE A, LAS GARANTÍAS IMPLÍCITAS O CONDICIONES DE COMERCIABILIDAD O IDONEIDAD PARA UN FIN DETERMINADO. EN NINGÚN CASO ASUS, SUS DIRECTORES, DIRECTIVOS, EMPLEADOS O AGENTES SERÁN RESPONSABLES DE NINGÚN DAÑO INDIRECTO, ESPECIAL, INCIDENTAL O CONSECUENTE (INCLUIDOS LOS DAÑOS CAUSADOS POR PÉRDIDA DE BENEFICIOS, PÉRDIDA DE NEGOCIO, PÉRDIDA DE USO O DATOS, INTERRUPCIÓN DEL NEGOCIO Y CASOS SIMILARES), AUNQUE ASUS HUBIERA RECIBIDO NOTIFICACIÓN DE LA POSIBILIDAD DE TALES DAÑOS QUE SURJAN DE CUALQUIER DEFECTO O ERROR EN ESTE MANUAL O PRODUCTO.

LAS ESPECIFICACIONES E INFORMACIÓN CONTENIDAS EN ESTE MANUAL SE PROPORCIONAN SOLO A TÍTULO INFORMATIVO Y EN CUALQUIER MOMENTO PUEDEN CAMBIAR SIN PREVIO AVISO, Y NO SE DEBEN CONSIDERAR COMO UNA OBLIGACIÓN PARA ASUS. ASUS NO ASUME NINGUNA RESPONSABILIDAD POR NINGÚN ERROR O IMPRECISIÓN QUE PUDIERA APARECER EN ESTE MANUAL, INCLUIDOS LOS PRODUCTOS Y EL SOFTWARE DESCRITOS EN ÉL.

Los productos y nombres de empresas que aparecen en este manual pueden o no ser marcas registradas o propiedad intelectual de sus respectivas compañías y solamente se usan para identificación o explicación y en beneficio de los propietarios sin intención de infringir ningún derecho.

### <span id="page-2-0"></span>**Avisos**

#### **Declaración de la Comisión Federal de Comunicaciones (FCC, Federal Communications Commission)**

Este dispositivo cumple la Parte 15 de las Reglas de la FCC. Su funcionamiento está sujeto a dos condiciones:

- Este dispositivo no puede causar interferencias perjudiciales, y
- Este dispositivo debe aceptar cualquier interferencia recibida, incluida la interferencia que pueda causar un funcionamiento no deseado.

Este equipo ha sido probado, hallándose que satisface los límites de un dispositivo digital de Clase B de acuerdo con los requisitos definidos en la Sección 15 de la normativa FCC. Estos límites se establecieron con el fin de proporcionar una protección razonable contra interferencias perjudiciales en una instalación residencial. Este equipo genera, usa y puede irradiar energía en frecuencias de radio y, si no se instala y usa de acuerdo con las instrucciones del fabricante, puede causar interferencias perjudiciales para las comunicaciones de radio. Sin embargo, no se puede garantizar que la interferencia no ocurrirá en una instalación en particular. En el caso de que el equipo causara interferencias perjudiciales para la recepción de radio o TV, lo que puede determinarse encendiendo y apagando el equipo, se sugiere que el usuario lleve a cabo una o varias de las siguientes medidas para corregir dichas interferencias:

- Reorientar o colocar en otro lugar la antena receptora.
- Aumentar la separación entre el equipo y el receptor.
- Conectar el equipo a una toma de corriente que se encuentre en un circuito distinto al que está conectado el receptor.
- Solicitar ayuda al proveedor o a un profesional de radio y TV con experiencia.

#### **Declaración del Departamento Canadiense de Comunicaciones**

Este aparato digital no supera los límites de la Clase B para emisiones de ruido de radio desde aparatos digitales establecidas en las Normativas de Interferencias de Radio del Departamento Canadiense de Comunicaciones.

Este aparato digital de Clase B cumple la norma canadiense ICES-003.

El dispositivo se puede caer, lo que puede provocar lesiones personales graves o, incluso, la muerte. Para evitar daños personales, este dispositivo se debe colocar de forma segura en el suelo o en la pared conforme a las instrucciones de instalación.

### <span id="page-3-0"></span>**Información de seguridad**

- • Antes de instalar el monitor, lea atentamente toda la documentación incluida en el paquete.
- • Para evitar incendios o descargas eléctricas, no exponga el monitor a la lluvia ni a la humedad.
- • No abra la carcasa del monitor. En el interior del mismo hay componentes con voltaje alto y peligroso que puede provocar graves daños personales.
- • Si la fuente de alimentación se avería, no intente arreglarla usted mismo. Póngase en contacto con un profesional cualificado o con su proveedor.
- Antes de usar el producto, asegúrese de que todos los cables están correctamente conectados y que los cables de alimentación no están dañados. Si detecta algún daño, póngase en contacto con su distribuidor inmediatamente.
- • Las ranuras y aberturas situadas en la parte posterior y superior de la carcasa están pensadas para la ventilación del aparato. No las bloquee. No coloque nunca este aparato cerca de un radiador o fuentes de calor ni sobre ellas a menos que se proporcione la ventilación adecuada.
- • El monitor debe alimentarse solamente con el tipo de fuente de alimentación indicado en la etiqueta. Si no está seguro del tipo de alimentación de su domicilio, póngase en contacto con su distribuidor o con la compañía eléctrica local.
- Use el enchufe adecuado que cumpla la normativa eléctrica local.
- • No sobrecargue las regletas de enchufes ni los alargadores. Si lo hace, podría provocar fuego o descargas eléctricas.
- Evite el polvo, la humedad y las temperaturas extremas. No coloque el monitor en un área donde se pueda mojar. Coloque el monitor en una superficie estable.
- Desenchufe la unidad durante una tormenta o si no la va a utilizar durante un prolongado período de tiempo. Esto protegerá el monitor de daños provocados por las subidas de tensión.
- • Nunca inserte objetos ni derrame líquidos de ningún tipo en las ranuras de la carcasa del monitor.
- • Para garantizar el funcionamiento correcto, utilice el monitor solamente con los equipos que cumplan la norma UL, que tengan las tomas de corriente correctamente configuradas y con valores nominales comprendidos entre 100 y 240 V CA.
- La toma de corriente se debe instalar junto al equipo y se debe tener acceso a ella sin ninguna dificultad.
- • Si tiene problemas técnicos con el monitor, póngase en contacto con un profesional cualificado o con su distribuidor.
- • Proporcione una conexión a tierra antes de conectar el enchufe principal a la toma de corriente eléctrica. Además, cuando desconecte la conexión con toma de tierra, asegúrese de hacerlo tirando del enchufe principal de la toma de corriente eléctrica.

### **ADVERTENCIA**

El uso de otros auriculares o audífonos que no sean los especificados puede producir pérdida de audición debido a las presiones de sonido excesivas.

### <span id="page-5-0"></span>**Limpieza y mantenimiento**

- Antes de levantar o reparar el monitor, debe desconectar los cables y el cable de alimentación. Siga las técnicas correctas para levantar el monitor cuando lo coloque. Cuando levante o transporte el monitor, agárrelo por los bordes. No levante la pantalla por la base ni el cable de alimentación.
- • Limpieza. Apague el monitor y desenchufe el cable de alimentación. Limpie la superficie del monitor con un paño sin pelusas y no abrasivo. Las manchas resistentes se pueden eliminar con un paño humedecido con un producto de limpieza suave.
- No utilice productos de limpieza que contengan alcohol o acetona. Utilice productos de limpieza fabricados para pantallas LCD. Nunca rocíe productos de limpieza directamente en la pantalla, ya que pueden gotear dentro del monitor y causar descargas eléctricas.

#### **Los siguientes síntomas son normales en el monitor:**

- Debido a la naturaleza de la luz fluorescente, la pantalla puede parpadear durante el uso inicial. Desconecte la alimentación y vuelva a conectarla para asegurarse de que el parpadeo desaparece.
- • Puede detectar un brillo ligeramente irregular en la pantalla dependiendo del patrón de escritorio que utilice.
- • Cuando la misma imagen se muestra durante horas, una imagen remanente de la pantalla anterior puede mantenerse en pantalla al cambiar de imagen. La pantalla se recuperará lentamente. Si no es así, desconecte la corriente durante varias horas.
- Cuando la pantalla se quede en blanco, parpadee o ya no funcione, póngase en contacto con su distribuidor o centro de servicio para repararla. ¡No repare la pantalla usted mismo!

#### **Convenciones utilizadas en esta guía**

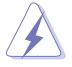

ADVERTENCIA: Información para evitar daños personales al intentar completar una tarea.

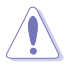

PRECAUCIÓN: Información para evitar daños en los componentes al intentar completar una tarea.

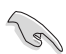

IMPORTANTE: Información que DEBE seguir para completar una tarea.

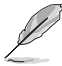

NOTA: Sugerencias e información adicional que ayudan a completar una tarea.

#### **Dónde encontrar más información**

Consulte las siguientes fuentes para obtener información adicional y las actualizaciones del software.

#### **1. Sitios Web de ASUS**

Los sitios Web de ASUS en todo el mundo proporcionan información actualizada del hardware y los productos de software de ASUS. Consulte el sitio Web **<http://www.asus.com>**

#### **2. Documentación opcional**

El paquete del producto puede incluir documentación opcional que puede haber agregado su distribuidor. Estos documentos no forman parte del paquete estándar.

### <span id="page-7-0"></span>**1.1 ¡Bienvenido!**

¡Gracias por adquirir el monitor LCD de ASUS® !

Los monitores LCD panorámicos más modernos de ASUS proporcionan una visualización más nítida, clara y brillante, además de una gran cantidad de funciones que mejoran la experiencia de visualización.

¡Con estas funciones, disfrutará de la comodidad y la experiencia visual agradable que proporciona el monitor!

### **1.2 Contenido del paquete**

Compruebe que el paquete contiene los siguientes artículos:

- $\checkmark$ Monitor LCD
- **Base**
- Soporte
- Guía de inicio rápido
- $\checkmark$  Tarjeta de Garantía
- $\checkmark$  1x Cable de alimentación
- $\checkmark$  1x Cable HDMI (opcional)
- $\checkmark$  1x Cable VGA (opcional)
- $\checkmark$  1x Cable de audio (opcional)

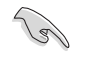

Si alguno de los artículos anteriores falta o está dañado, póngase en contacto son su distribuidor inmediatamente.

### <span id="page-8-0"></span>**1.3 Ensamblar el monitor**

### **Para ensamblar el monitor:**

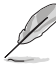

- • Mientras se monta el brazo y la base del monitor, es recomendable mantener el monitor dentro de su embalaje de poliestireno expandido (EPS, Expanded Polystyrene).
- 1. Alinee el orificio del tornillo del brazo con el tornillo integrado en la base. A continuación, inserte la base en el brazo.
- 2. Fije la base al brazo apretando el tornillo incluido.

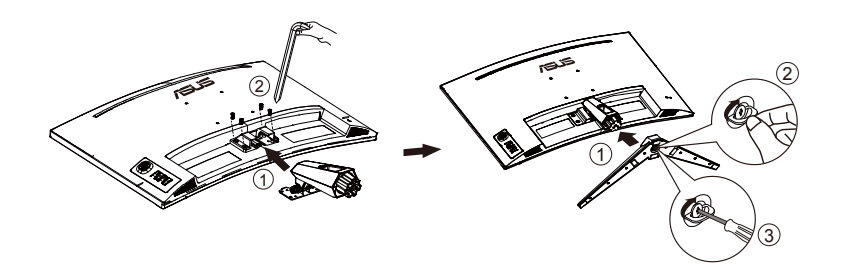

### <span id="page-9-0"></span>**1.4 Conectar los cables**

### **1.4.1 Parte posterior del monitor LCD**

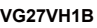

**VG27VH1B VG27WQ1B**

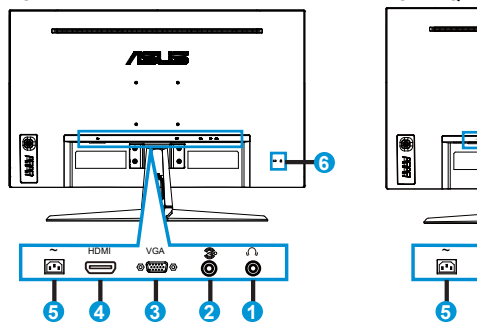

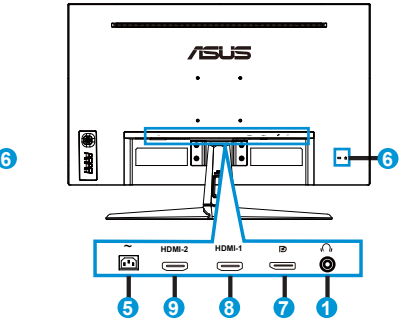

- 1. Puerto de salida de auriculares
- 2. Puerto de entrada de audio
- 3. Puerto VGA
- 4. Puerto HDMI
- 5. Puerto ENTRADA DE CA
- 6. Bloqueo Kensington
- 7. Puerto de entrada DP
- 8. Puerto HDMI1
- 9. Puerto HDMI2

### <span id="page-10-0"></span>**1.5 Presentación del monitor**

### **1.5.1 Utilizar los botones de control**

Utilice los botones de control situados en la parte inferior del monitor para ajustar la configuración de la imagen.

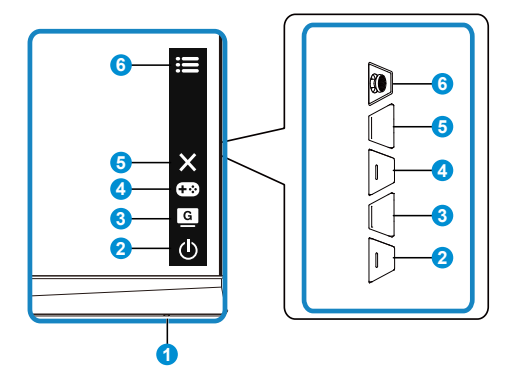

- 1. Indicador de encendido:
	- En la tabla siguiente encontrará la definición del color del indicador de alimentación.

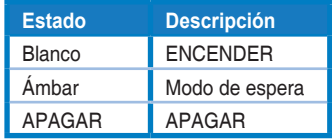

- 2. **¿** Botón de alimentación:
	- Presione este botón para encender y apagar el monitor.
- 3. **G** Botón GameVisual:
	- Presione este botón de acceso directo para cambiar entre los siete modos preestablecidos de vídeo (Modo Escenario, Modo Carrera, Modo Cine, Modo RTS/RPG, Modo FPS, Modo sRGB y Modo MOBA) con la tecnología de inteligencia de vídeo GameVisual™.
- 4. **GB** Botón GamePlus:
	- GamePlus: La función GamePlus proporciona un conjunto de herramientas y crea un entorno de juego mejorado para los usuarios cuando se reproducen diferentes tipos de juegos. Concretamente, la función Punto de mira está especialmente diseñada para jugadores nuevos y principiantes interesados en los juegos de disparo en primera persona (FPS, First Person Shooter). Para activar GamePlus:
- • Presione el botón **GamePlus** para entrar en el menú principal GamePlus.
- • Active la función Punto de mira, Temporizador o Contador de FPS o Alineación de pantallas.
- Mueva el botón  $\equiv$ ( $\odot$ ) hacia arriba o hacia abajo para seleccionar v presione  $\equiv$  ( $\odot$ ) para confirmar la función necesaria. Presione  $\times$ para apagar y salir.
- Punto de mira/Temporizador/Contador de FPS se puede mover presionando el botón de 5 direcciones  $\boxed{\odot}$ .

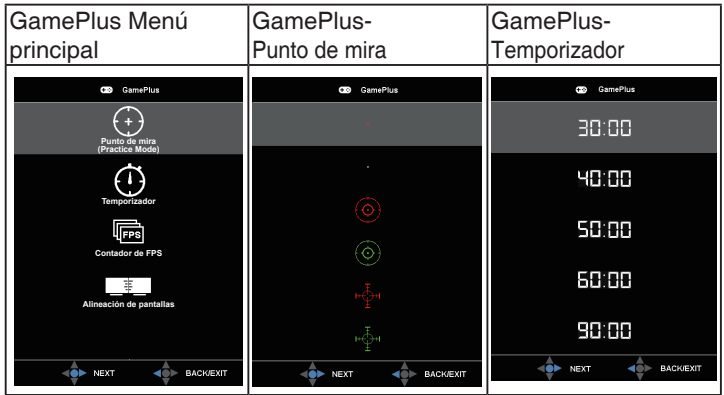

- 5. Botón Cerrar:
	- • Permite salir del menú OSD.

6.  $\equiv$  Botón (5-vías):

- Permite activar el menú OSD. Activa el elemento de menú OSD seleccionado.
- Aumenta/Disminuye los valores o mueve su selección arriba/abajo/ izquierda/derecha

### <span id="page-12-0"></span>**2.1 Ajustar el monitor**

- Para conseguir la mejor visualización posible, es recomendable mirar a toda la superficie del monitor y, a continuación, ajustarlo con el ángulo que le resulte más cómodo.
- Sujete la base para impedir que el monitor se caiga cuando cambie su ángulo.
- • Puede ajustar el ángulo del monitor entre +23˚ y -5˚, así como girarlo 15˚ hacia la izquierda o hacia la derecha.

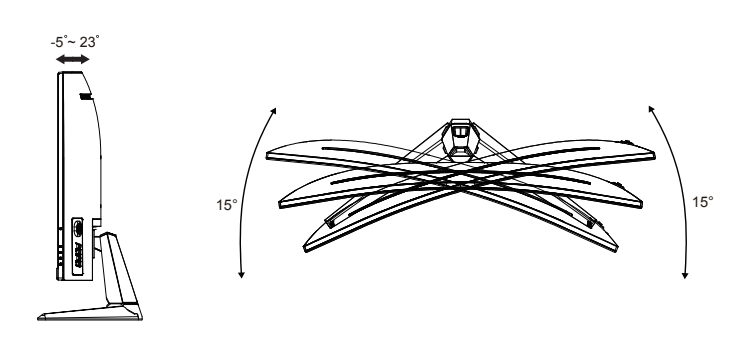

### <span id="page-13-0"></span>**2.2 Desmontar el brazo y la base (para el soporte para pared VESA)**

El brazo desmontable de este monitor LCD está especialmente diseñado para soportes para pared VESA.

#### **Para desmontar el brazo y la base**

- 1. Desconecte los cables de alimentación y señal. Coloque el monitor boca abajo con cuidado sobre su embalaje de EPS.
- 2. Quite las tapas con tornillos.
- 3. Quite los cuatro (4) tornillos que sujetan el brazo a la parte posterior del monitor.
- 4. Desmonte el pedestal (brazo y base) del monitor.

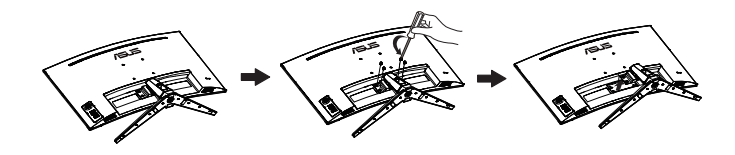

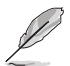

- El kit para instalación en pared VESA (100 mm x 100 mm) se adquiere por separado.
- Utilice solamente el soporte para instalación en pared homologado por UL que aguante un peso o carga mínima de 28,8 kg (tamaño de los tornillos: M4 x 10 mm).

### <span id="page-14-0"></span>**2.3 Dimensión de la estructura**

Unidad: mm

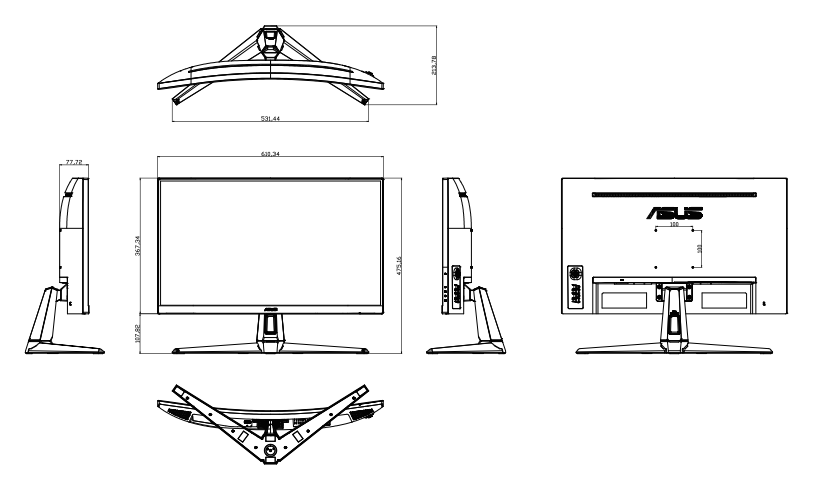

- <span id="page-15-0"></span>**3.1 Menú en pantalla (OSD)**
- **3.1.1 Cómo realizar la reconfiguración**

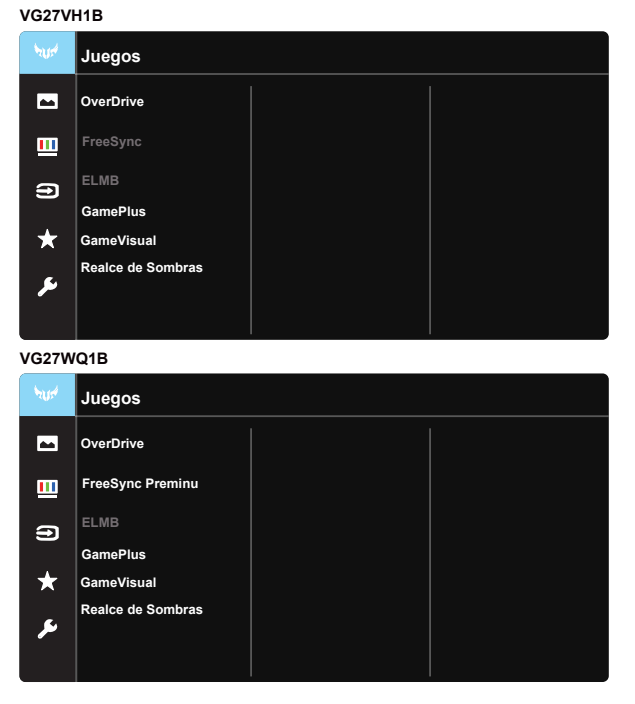

- 1. Presione el botón central del botón de 5 direcciones para mostrar el menú OSD.
- 2. Presione los botones  $\nabla y \triangle$  para alternar entre las opciones de Menú. A medida que pase de un icono a otro, el nombre de opción se resaltará.
- 3. Para seleccionar el elemento resaltado en el menú, presione el botón Centro.
- 4. Presione los botones  $\nabla \vee \triangle$  para seleccionar el parámetro que desee.
- 5. Presione el botón Centro para acceder a la barra deslizante y, a continuación, utilice los botones ▼ o ▲ conforme a los indicadores del menú para realizar los cambios.
- 6. Presione los botones ◄/► para moverse hacia la izquierda o hacia la derecha en el menú.

### <span id="page-16-0"></span>**3.1.2 Presentación de las funciones OSD**

#### **1. Juegos**

Esta función contiene siete funciones secundarias que puede seleccionar según sus preferencias. Cada modo tiene la opción Reiniciar que permite mantener la configuración o recuperar el modo preestablecido.

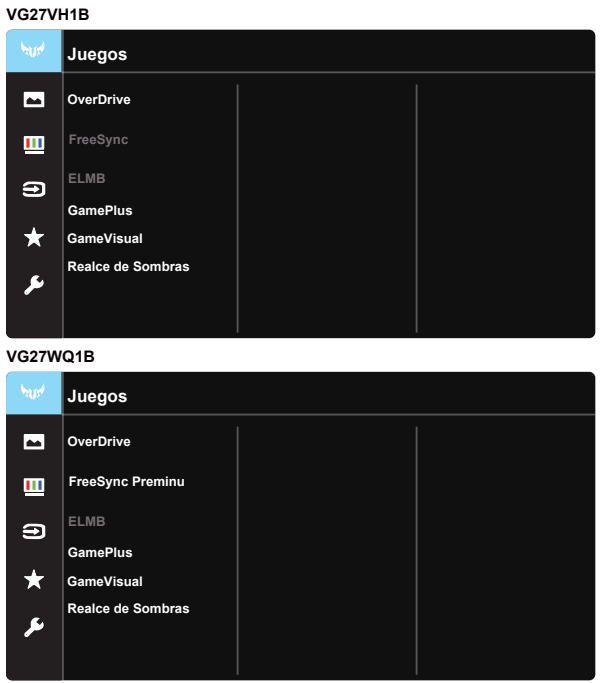

- **• OverDrive**: El intervalo de ajuste está comprendido entre 0 y 100.
- **FreeSync**: esta acción permite a una fuente de gráficos compatible con FreeSync ajustar dinámicamente la tasa de actualización de visualización basándose en tasas de fotogramas de contenido típico para ahorrar energía, lo que permite actualizaciones de visualización de baja latencia y prácticamente sin oscilaciones.
- **• ELMB**: Active esta opción para disminuir el desenfoque de movimiento y minimizar la parte de fantasma cuando los objetos en pantalla se mueven rápidamente.
- **• GamePlus:** La función GamePlus proporciona un conjunto de herramientas y crea un entorno de juego mejorado para los usuarios cuando se reproducen diferentes tipos de juegos. Concretamente, la función Punto de mira está especialmente diseñada para jugadores nuevos y principiantes interesados en los juegos de disparo en primera persona (FPS, First Person Shooter).
- **• GameVisual:** Esta función contiene siete funciones secundarias que puede seleccionar según sus preferencias. Cada modo tiene la opción Reiniciar que permite mantener la configuración o recuperar el modo preestablecido.
- **• Realce de Sombras:** La mejora del color oscuro ajusta la curva gamma del monitor para enriquecer los tonos oscuros de una imagen, lo que hace que sea más fácil encontrar escenas y objetos oscuros.

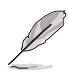

- En Modo Carrera, el usuario no puede configurar las funciones Saturación y ASCR.
- En Modo sRGB, el usuario no puede configurar las funciones Saturación, Tono de piel, Temp del color, Brillo, Contraste ni ASCR
- En Modo MOBA, el usuario no puede configurar las funciones Saturación y ASCR.

#### **2. Imagen**

Con esta función principal, puede ajustar las siguientes opciones: Brillo, Contraste, VividPixel, ASCR, Controle de Aspecto, Filtro de luz azul, Posición, Enfoque y SINTONIZ. AUTOMÁT.

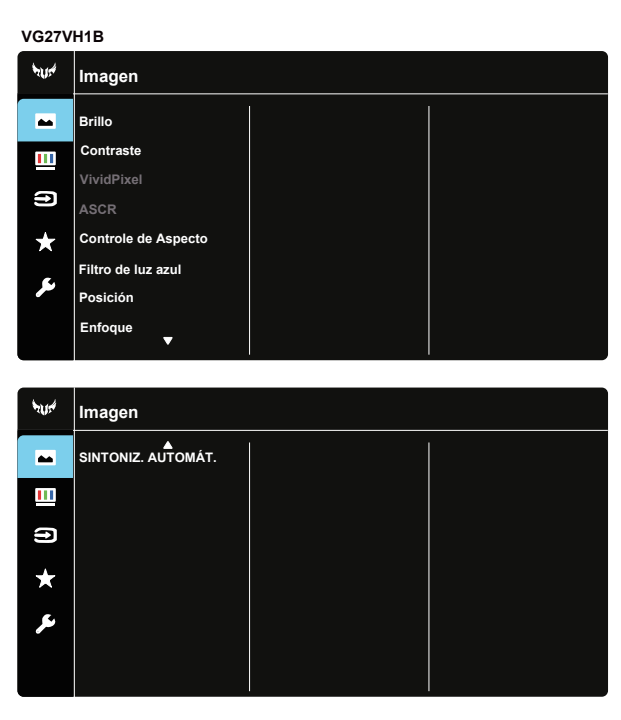

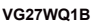

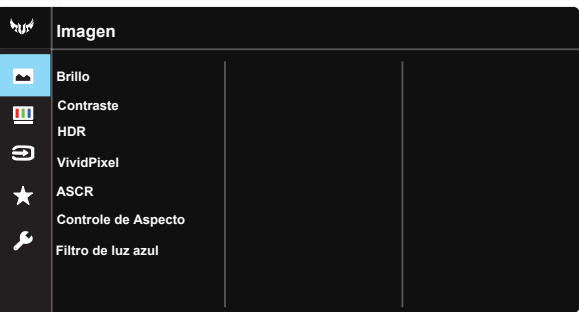

- **• Brillo**: El intervalo de ajuste está comprendido entre 0 y 100.
- **• Contraste:** El intervalo de ajuste está comprendido entre 0 y 100.
- **• VividPixel**: Tecnología exclusiva de ASUS que proporciona imágenes reales para disfrutar de un entretenimiento detallista y nítido. El intervalo de ajuste está comprendido entre 0 y 100.
- **• ASCR**: Seleccione **ENCENDER** o **APAGAR** para habilitar o deshabilitar la función de relación de contraste dinámico. ASCR se deshabilita cuando ELMB está activado.
- **Controle de Aspecto**: Permite ajustar la relación de aspecto en "**Pantalla Completa**", "**16:9**" y "**OverScan**".
- **Filtro de luz azul:** Esta opción permite ajustar el nivel de energía de la luz azul emitida por la retroiluminación de LED.
- **• Posición:** Permite ajustar la posición horizontal **(Posición-H)** y vertical **(Posición-V)** de la imagen El intervalo de ajuste está comprendido entre 0 y 100 (solamente disponible para la entrada VGA).
- **• Enfoque:** Permite reducir el ruido de las líneas horizontales y verticales de la imagen ajustando los parámetros **(Fase)** y **(Frecuencia)**. El intervalo de ajuste está comprendido entre 0 y 100 (solamente disponible para la entrada VGA).
- **SINTONIZ. AUTOMÁT.:** Solamente disponible para entrada VGA.

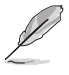

4:3 solamente está disponible cuando la fuente de entrada tiene el formato 4:3.

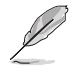

Consulte lo siguiente para aliviar el cansancio ocular:

- Los usuarios deben pasar tiempo alejados de la pantalla si trabajan durante horas. Es aconsejable tomar breves descansos (de al menos 5 minutos) después de aproximadamente 1 hora de trabajo continuo frente a su PC. Tomar descansos breves y frecuentes es más efectivo que un solo descanso más largo.
- Para minimizar el cansancio y la sequedad oculares, los usuarios deben dar descanso a los ojos periódicamente enfocando objetos que estén alejados.
- Los ejercicios de los ojos pueden ayudar a reducir el cansancio ocular. Repita estos ejercicios a menudo. Si el cansancio ocular no desaparece, consulte a un médico. Ejercicios para los ojos: (1) Mirar hacia arriba y hacia abajo repetidamente (2) Mover los ojos de un lado a otro lentamente (3) Mover los ojos en diagonal.
- La luz azul de alta energía puede dar lugar a cansancio ocular y a degeneración de la mácula asociada a la edad (AMD, Age-Related Macular Degeneration). El filtro de luz azul puede reducir un 70 % (máximo) de la luz azul peligrosa para evitar el síndrome visual informático (CVS, Computer Vision Syndrome).

#### **3. Color**

Esta función permite seleccionar el color de la imagen que desea.

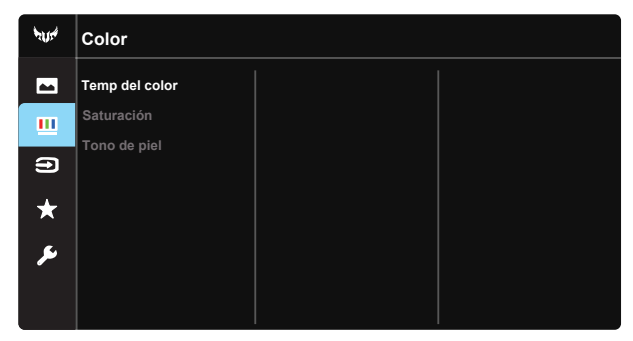

- **• Temp del color**: Contiene tres modos de color predefinidos (**Frío**, **Normal**, **Cálido**) y **Modo Usuario**.
- **• Saturación**: El intervalo de ajuste está comprendido entre 0 y 100.
- **• Tono de piel**: Contiene tres modos de color: **Rosado**, **Natural** y **Amarillento**.

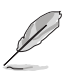

En Modo Usuario, el usuario puede configurar los colores R (rojo), V (verde) y A (azul), cuyos valores oscilan entre 0 y 100.

#### **4. Selección de entrada**

Seleccione la fuente de entrada entre las siguientes señales de entrada: **VGA** o **HDMI**.

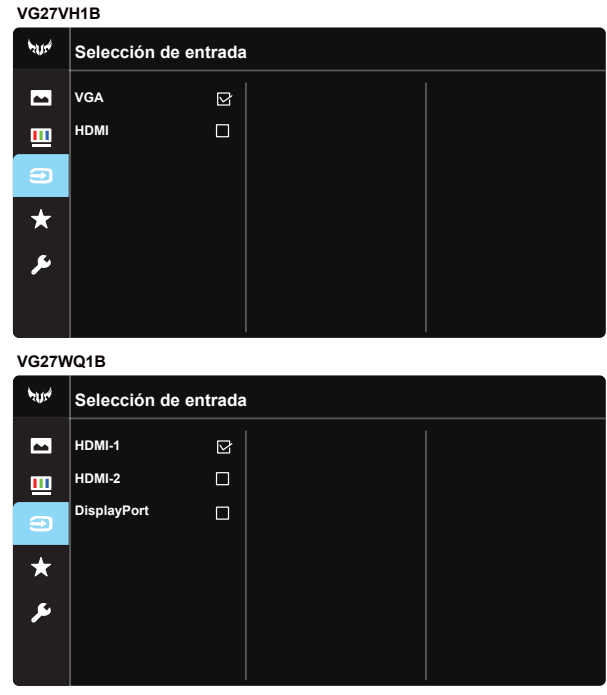

#### **5. MyFavorite**

Cargue y guarde todas las configuraciones en el monitor.

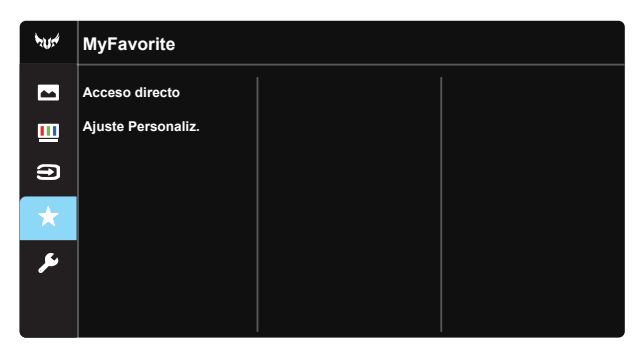

#### **6. Config. Sistema**

Permite ajustar la configuración del sistema.

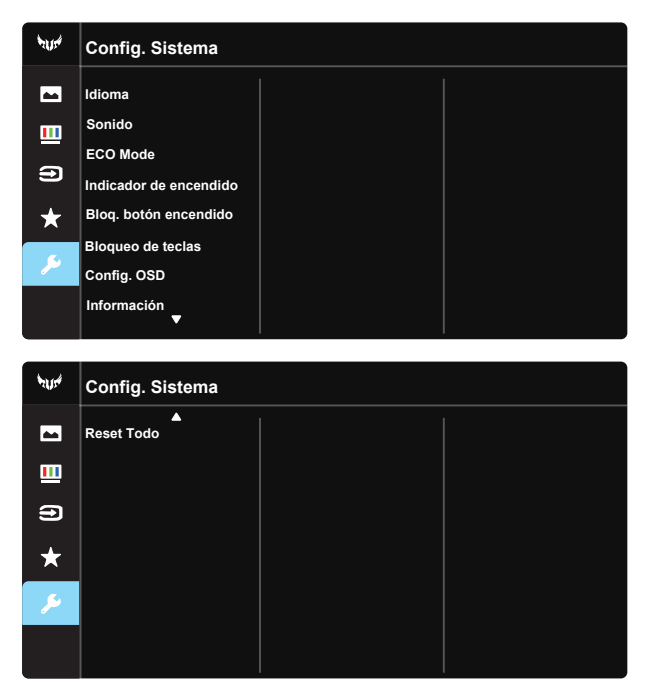

- **Idioma**: Permite seleccionar el idioma OSD. Las opciones disponibles son: **Inglés**, **Francés**, **Alemán**, **Español**, **Italiano**, **Holandés**, **Ruso**, **Polaco**, **Checo**, **Croata**, **Húngaro**, **Rumano**, **Portugués**, **Turco**, **Chino simplificado**, **Chino tradicional**, **Japonés**, **Coreano**, **Persa**, **Tailandés** e **Indonesio**.
- **Sonido**: permite ajustar el nivel de volumen de salida.
- **ECO Mode**: permite activar el modo ecológico para ahorrar energía.
- **Indicador de encendido**: Permite encender y apagar el indicador LED de alimentación.
- **Blog. botón encendido**: Permite deshabilitar/habilitar el botón de encendido.
- **Bloqueo de teclas:** Permite deshabilitar todas las funciones de las teclas. Presione el botón Abajo durante más de cinco segundos para deshabilitar la función de bloqueo de los botones.
- **• Config. OSD**: permite ajustar las opciones Temporizador OSD, DDC/CI y Transparencia para la pantalla OSD.
- **• Información**: permite mostrar la información del monitor.
- **• Reset Todo**: seleccione "**Sí**" para revertir el modo predeterminado de fábrica en toda la configuración.

### <span id="page-23-0"></span>**3.2 Especificaciones**

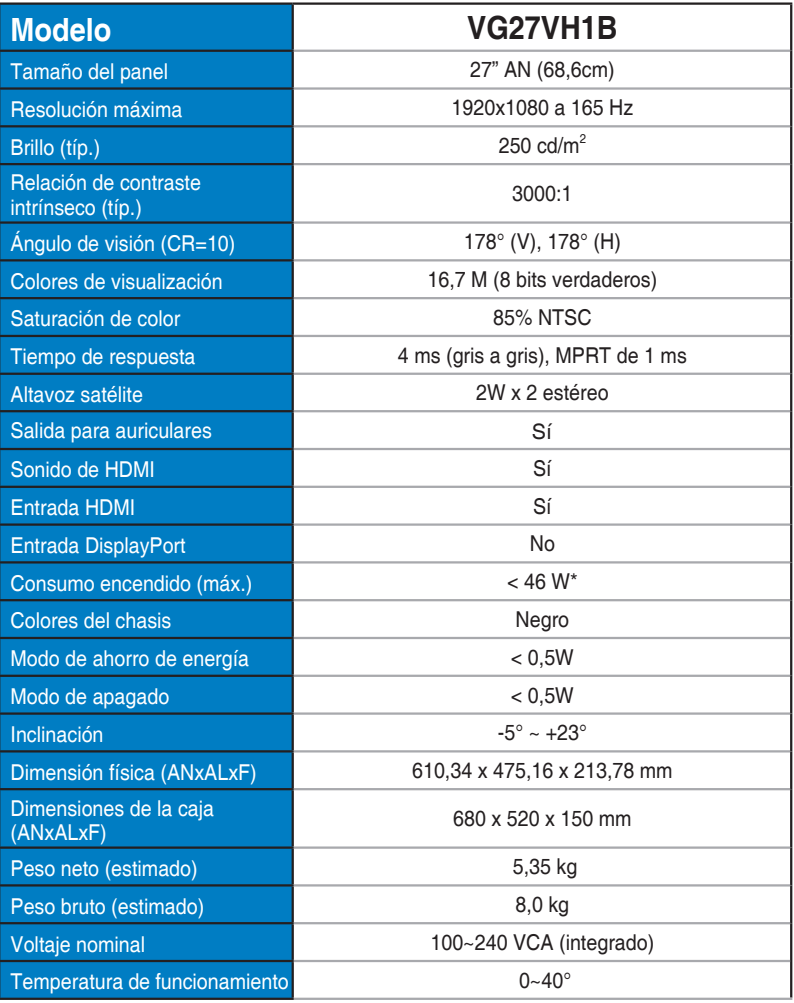

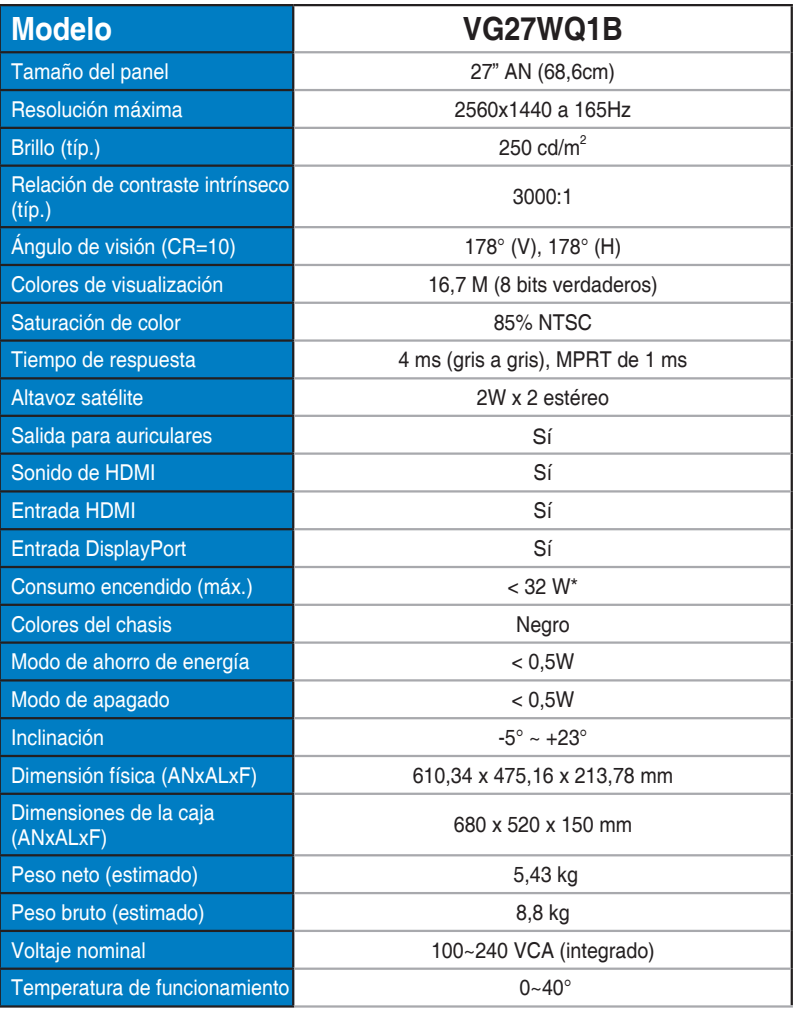

### <span id="page-25-0"></span>**3.3 Solucionar problemas (preguntas más frecuentes)**

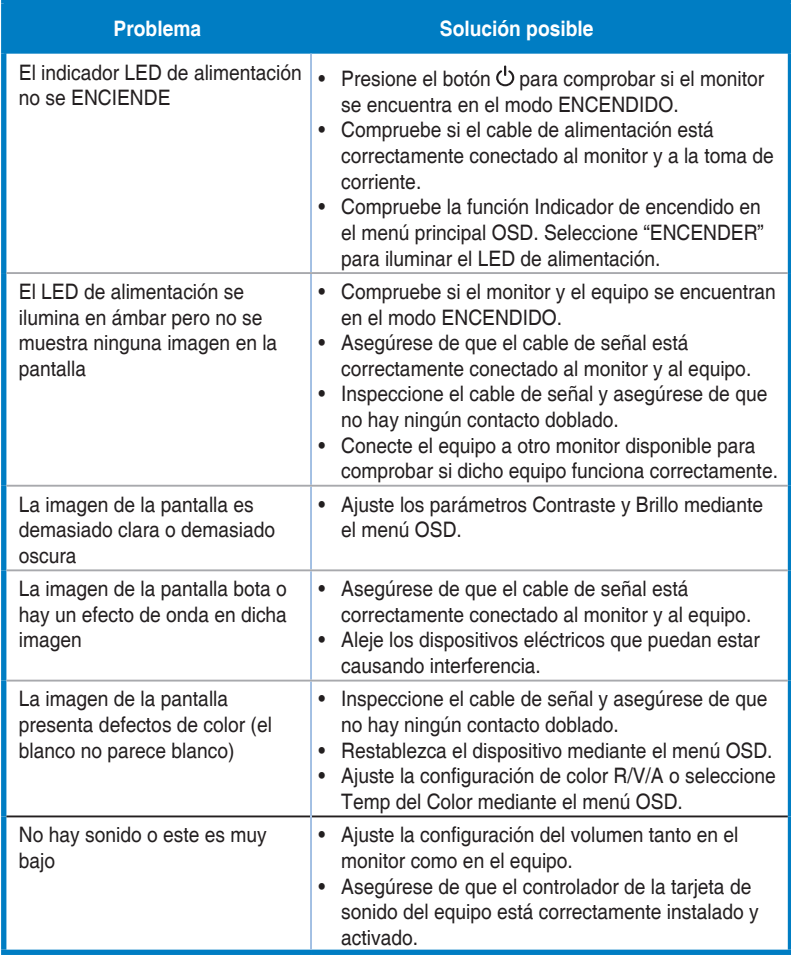

### <span id="page-26-0"></span>**3.4 Lista de frecuencias admitidas**

#### **VG27VH1B Lista de temporizaciones de entrada de PC HDMI2.0/VGA**

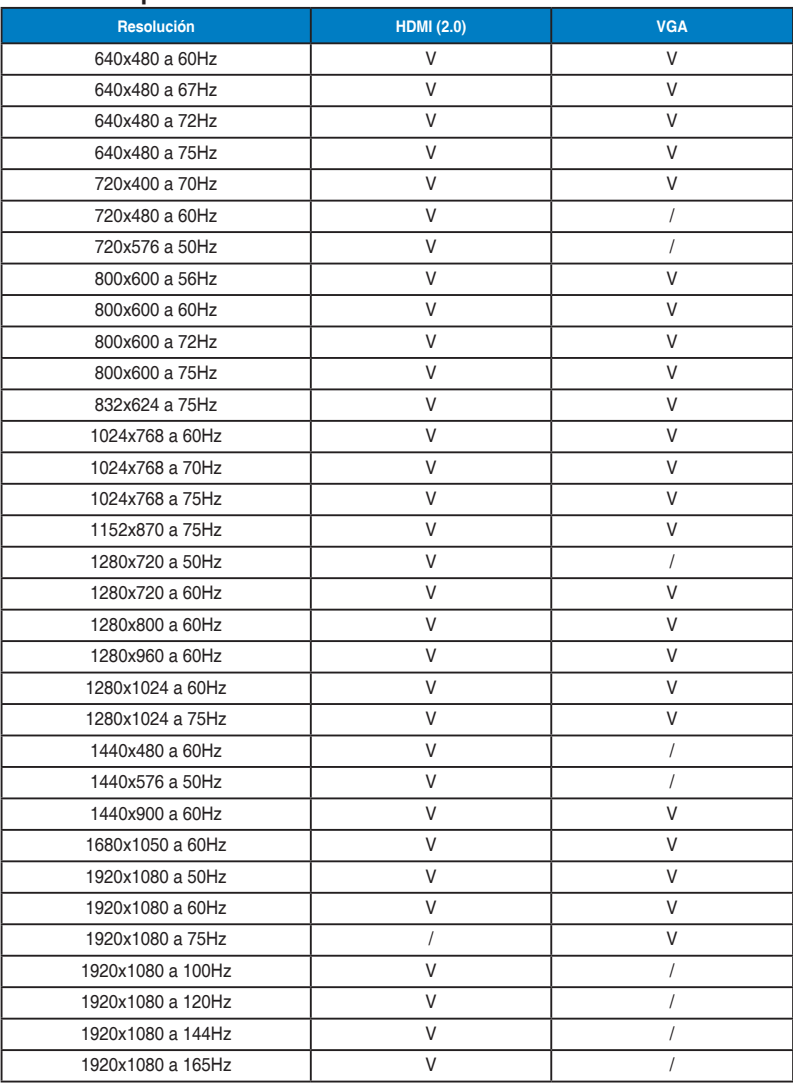

#### **VG27WQ1B Lista de temporizaciones de PC de entrada HDMI2.0 / DP**

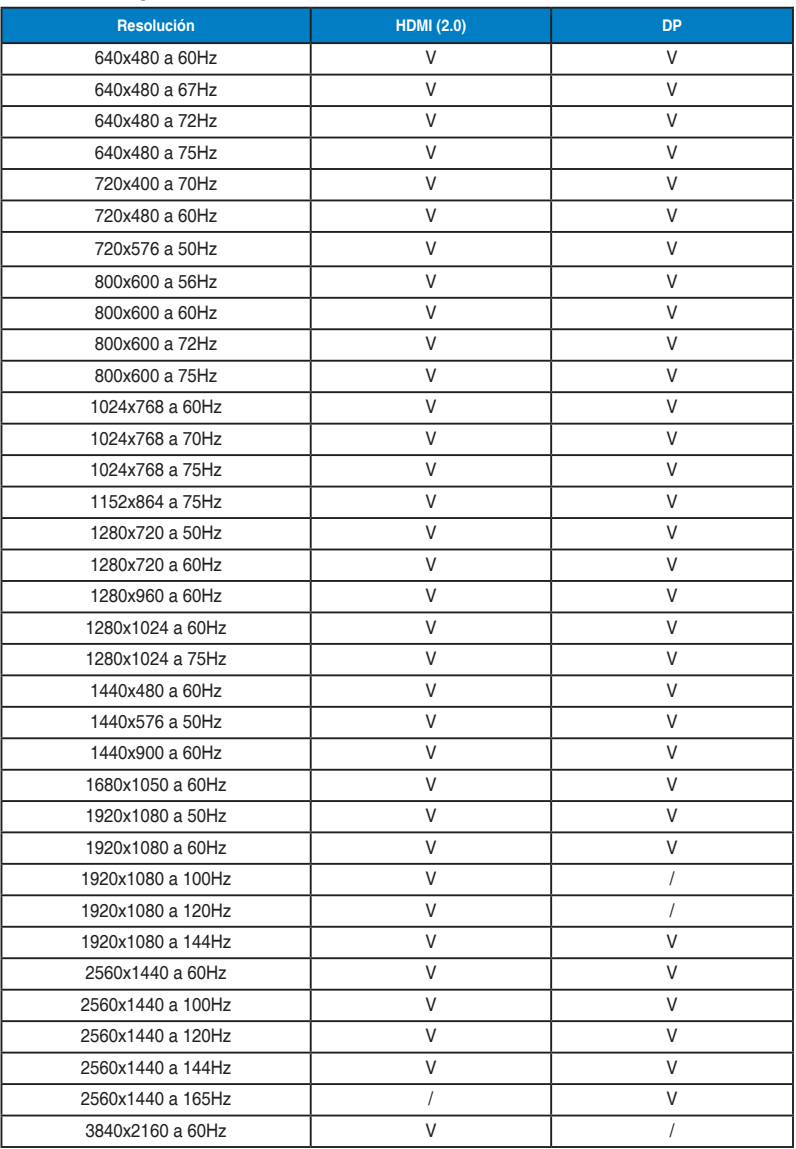